2ZD-9

# 拡張現実とスマートフォンを用いた麻雀初心者支援システムの開発

矢田 和也† 高井 昌彰‡

北海道大学大学院情報科学研究科† 北海道大学情報基盤センター‡

# 1 まえがき

テーブルゲームの一種である麻雀は,今日広く 普及している.しかし他のテーブルゲームと比 べて大変難しいゲームであり,初心者のプレー ヤーが基本のルールを覚えてもすぐにはプレイ できず,手牌の中から次にどの牌を捨てたら良 いかの判断がつかない場面が多い.

本研究ではこのような問題を解決し、初心者を 支援するため,麻雀牌の画像認識と拡張現実を 応用した麻雀初心者支援システムを構築した.

本システムでは, 麻雀 AI サーバと Wi-Fi 接続 されたスマートフォンを用いて麻雀初心者が自 分の手牌画像を撮影することで,システムが適 切な捨牌候補をリアルタイムに検出し,手牌画 像上に捨牌の情報を可視化し,初心者のプレイ を支援することが可能である.

## 2 システム構成

本システムは大きく分けてサーバとスマート フォンから構成されている.まずユーザが捨牌 に迷ったときにスマートフォンを取り出し手牌 を撮影する.

撮影された画像はサーバに送信される.サー バでは受信した画像に対して画像認識を行う事 で, 現在の手牌を把握する.把握した牌の情報

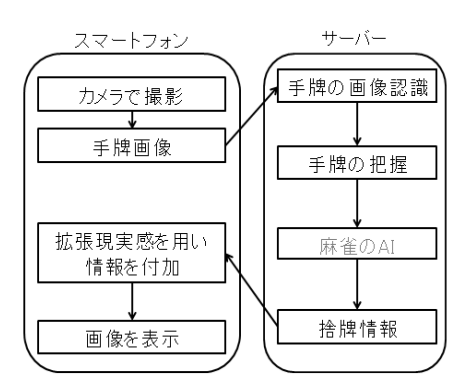

図1 システム概要図

Smartphone-Based Augmented Reality System to Support Mah-Jong Beginners

†Kazuya YADA, Graduate School of Information Science and Technology, Hokkaido University.

‡Yoshiaki TAKAI, Information Initiative Center, Hokkaido University.

を麻雀AI に渡すと捨牌が決定され, 捨牌情報をス マートフォンに送信する.この情報をもとにス マートフォンで撮影された静止画の捨牌候補が 動いているようなアニメーションを付けること によって捨牌情報を可視化している.システム の流れは次の図1のようになっている.

#### 3 手牌画像の認識

牌の画像認識はサーバで行われる.まずスマ ートフォンから受信した画像から手牌画像の領 域を切り取る.次に手牌画像を 14 分割し,各牌 の画像を得る. 得られた牌画像対して画像認識 を施すことで,どの牌であるかを決定する.画像 認識にはサポートベクターマシンを用いた.

3.1 手牌画像領域の切り出し

手牌画像領域の取り出しは複数の処理を組み 合わせることで実現している.

まずスマートフォンから得られた図 2(a)の画 像に対して,Sobel フィルタを x 軸方向にかけて 二値化することにより,図 2(b)のエッジ抽出画 像を得る.

この画像に対してラベリングを施し、最下部に ある最大の領域を得る.この領域は手牌とテー ブルの境目部分のエッジであり,これから手牌 の列の下部両端座標を求めることができる. 続 いて牌の縦横比から手牌の高さを求め,手牌の 列の上部両端座標を求めることができる.これ らの 4 点を用いて手牌画像を切り取ると図 3 の ようになる.

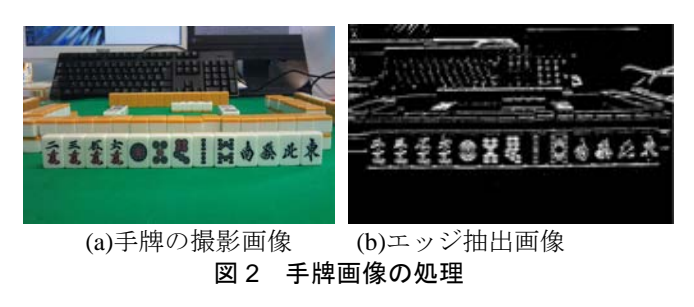

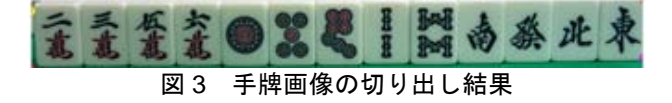

3.2 牌画像の切り出し

手牌画像領域から牌を得る手法として,画像領 域を牌の個数で単純に等分する場合では,隣接す る牌の柄を含んで画像を切り取ってしまう可能 性がある.そこで本システムでは,各牌の中心点 を用いて画像を切り取る手法を採用する.

はじめに図 3 の画像を 2 値化し、図 4 の画像 を得る.次に図 4 の白色の領域が縦方向に膨張 するように膨張処理を行う.その結果図 5 が得 られる.

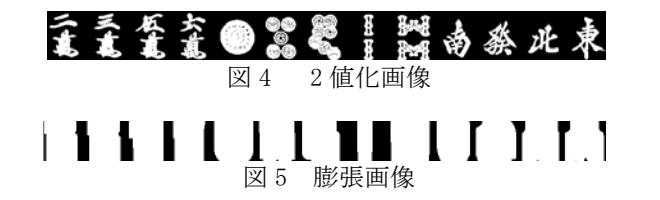

得られた膨張画像にラベリング処理を施し,膨 張させた領域の中心点を求める. 図 5 の白色領 域は牌の柄の部分を膨張させた領域であり,そ の中心点は牌の柄の中心点である.また,1 つの 牌の横幅はおよそ(手牌画像領域の横幅)/14 であ る.以上のことから,白色領域の中心点の x 座 標を中点とし、牌の横幅が(手牌画像領域の横 幅)/14 となるように牌を切り取る.

#### 3.3 牌の認識

牌の認識にはサポートベクターマシンを用い, 訓練データは次の手順で作成する.

- 1. 牌の画像を 2 値化する.
- 2. 牌の画像から柄の部分の画像を切り出す.
- 3. 切り出した画像を 20×20 のマスに区切る.
- 4. マス内の白または黒の画素のうち,画素数の 多い色で各マスを塗りつぶす.
- 5. マスの色が白なら 0,黒なら 1 として 400 列の 配列を作る.

以上の手順で作成した訓練データを 1 種類の 牌あたり 14 個ずつ作成し,学習に用いる.

# 4 捨牌の拡張現実による可視化

捨牌の情報はスマートフォン(Android端末) の撮影画像のプレビュー上に可視化される. 具 体的には,サーバで決定された牌画像を,プレ ビュー画像に表示されている目標の捨牌の位置 に重畳させてアニメーション表示を行う (図6). これにより,目標の牌だけが画面上でスケール 変化しているような可視化の効果が得られ、ユ ーザは視覚的にどの牌が捨牌であるかを容易に 知ることができる.

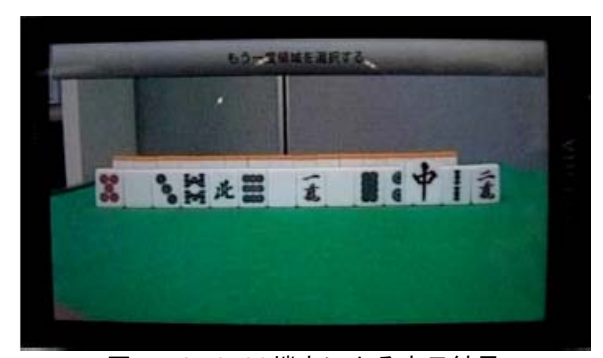

図 6 Android 端末による表示結果

## 5 実装と動作実験

 スマートフォン(Android端末)にXperia SO-01B(CPU: 1GHz,メモリ: 256MB)を用い, Java言語でクライアントプログラムを開発した. サーバはWindows7 64bit,CPU: Xeon5160 @ 3.00GHz,メモリ: 4GB を使用し,開発言語には C++言語及びOpenCVを用いた.

室内の蛍光灯下で手牌を正面から30cmの位置 で撮影した場合, 認識率は95%である. 認識精度 にはまだ改善の余地がある.手配画像の撮影か ら、捨牌候補の可視化までの所要時間は、およ そ1700ミリ秒である.このうち通信時間が800ミ リ秒で,通信の高速化の課題がある.

# 6 まとめ

本稿では,スマートフォンで撮影した手牌画 像に対して適切な捨牌候補を可視化表示する麻 雀初心者支援拡張現実システムについて述べ, 牌画像の認識方法と可視化手法をプロトタイプ の実装とともに示した.

今後は牌の認識精度の向上に加え, 捨牌情報 を動画像上でリアルタイムに表示できる支援シ ステムを目指す.

# 参考文献

- [1] 石畑恭平「コンピュータ麻雀のアルゴリズム」, 工学社
- [2] 井村誠孝,ラベリングクラス http://oshiro.bpe.es.osakau.ac.jp/people/staff/imura/products/labeling
- [3] Intel, Open Source Computer Vision Library http://opencv.willowgarage.com/wiki/
- [4] Android http://developer.android.com/index.html
- [5] 二岡翔太, 岡田英彦, AR を用いた麻雀初心者支援 システム, ヒューマンインタフェースシンポジウ ム論文集(2010)